# **TRIM Total Risk Integrated Methodology**

# **Users Guide for**   $TRIM.Risk$ Human Health-Probabilistic **Application for the Ozone NAAQS Risk Assessment**

**Prepared by: Ellen Post Andreas Maier Hardee Mahoney Abt Associates, Inc. Bethesda, MD** 

**Prepared for: Nancy Riley Project Officer Harvey Richmond, Work Assignment Manager Health and Environmental Impacts Division** 

> **Contract No. 68-D-03-002 Work Assignment 4-56**

**U.S. Environmental Protection Agency Office of Air Quality Planning and Standards Health and Environmental Impacts Division Research Triangle Park, NC 27711** 

#### **DISCLAIMER**

This document was prepared by staff at Abt Associates Inc. (through Contract No. 68-D-03- 002, WA 4-56). Any opinions, findings, conclusions, or recommendations are those of the authors and do not necessarily reflect the views of the EPA or Abt Associates Inc. Mention of trade names or commercial products is not intended to constitute endorsement or recommendation for use. Comments on this document should be addressed to Harvey Richmond, U.S. Environmental Protection Agency, Office of Air Quality Planning and Standards, C504-06, Research Triangle Park, North Carolina 27711 (email: richmond.harvey@epa.gov).

#### **TABLE OF CONTENTS**

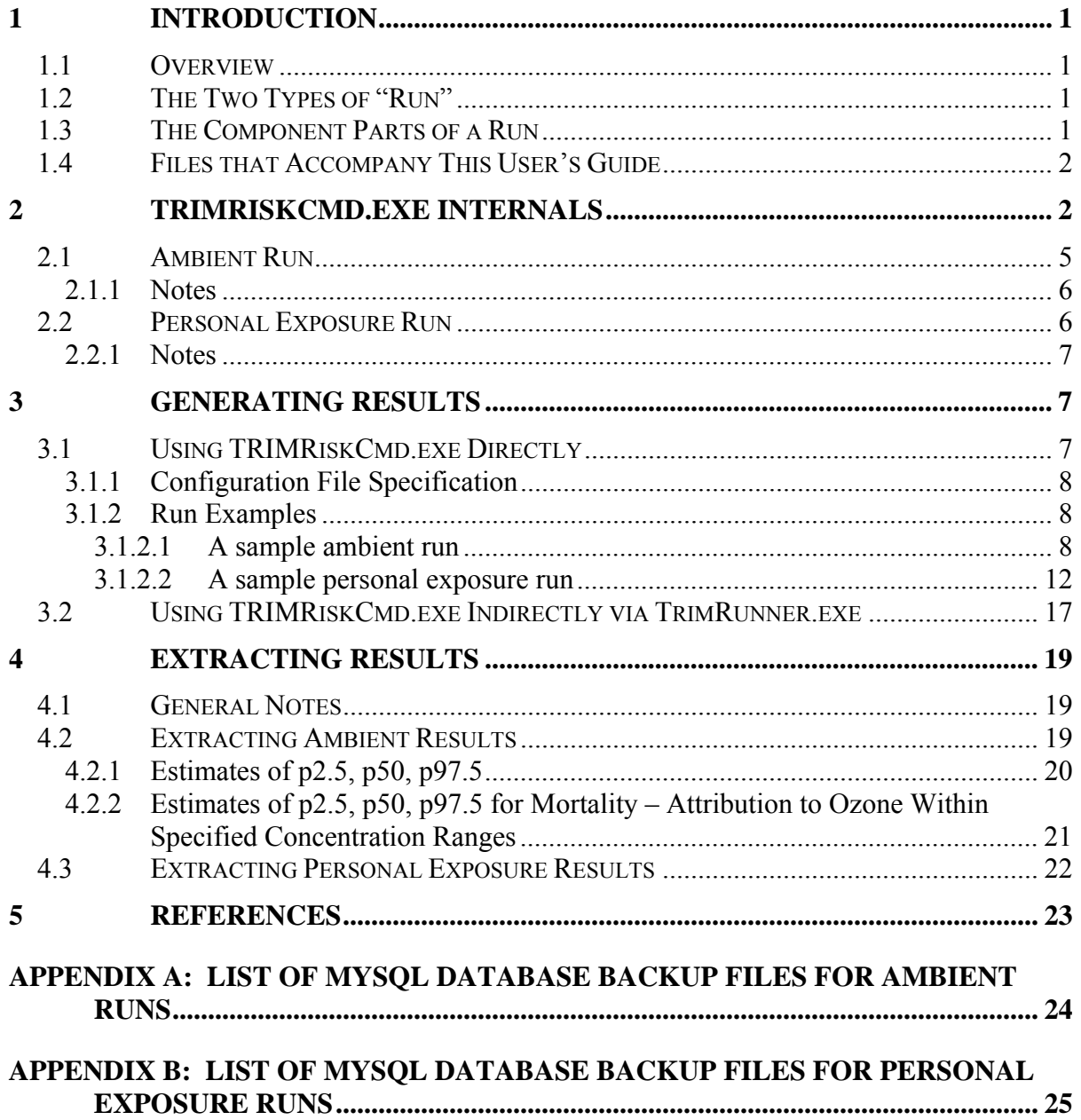

## **1 Introduction**

#### **1.1 Overview**

The Total Risk Integrated Methodology (TRIM) is a time-series modeling system with multimedia capabilities for assessing human health and ecological risks from hazardous and criteria air pollutants. This system has been developed to support a variety of different types of applications with a scientifically sound, flexible, and user-friendly methodology. The TRIM modeling system consists of three modules:

- Environmental Fate, Transport, and Ecological Exposure module (TRIM.FaTE);
- Human Exposure Event module (TRIM.Expo); and
- Risk Characterization module (TRIM.Risk).

Figure 1 provides the conceptual design for the TRIM modeling system.

TRIM.Risk is a collection of tools used for the characterization of human health and ecological risks (U.S. EPA, 1999). The capabilities of TRIM.Risk include:

- Human inhalation risk and hazard assessment, using non-probabilistic response values (e.g., UREs, RfCs);
- Human inhalation risk and hazard assessment, using probabilistic response functions (e.g., probabilistic concentration-response or exposure-response functions):
- Human ingestion risk assessment; and
- Ecological hazard assessment, using non-probabilistic response values.

This document, along with the files accompanying it, focuses on the application of TRIM.Risk to estimate human health inhalation risks using probabilistic response values. This application of TRIM.Risk, referred to as TRIM.Risk $_{HH-P}$ , was recently used to estimate risks associated with ozone  $(O_3)$  as part of EPA's review of the  $O_3$  national ambient air quality standards (NAAQS) (U.S. EPA, 2007). The methods and results of that  $O_3$  human health risk assessment are described in detail in an accompanying Technical Support Document (hereafter TSD) (Abt Associates, 2007) available on the EPA website (http://www.epa.gov/ttn/naaqs/standards/ozone/s\_o3\_cr\_td.html). This document is designed to enable users of the model to reproduce any or all of the results of the risk assessment presented in the TSD. This User's Guide assumes that the reader is already familiar with the terminology and methods described in the TSD.

Note that the instructions for running TRIM. Risk $_{HH-P}$  provided in this document assume that the user has already installed and has a basic working knowledge of MySQL. Instructions for installing MySQL for TRIM applications can be found on the TRIM installation website: http://www.epa.gov/ttn/fera/trim\_install.html.

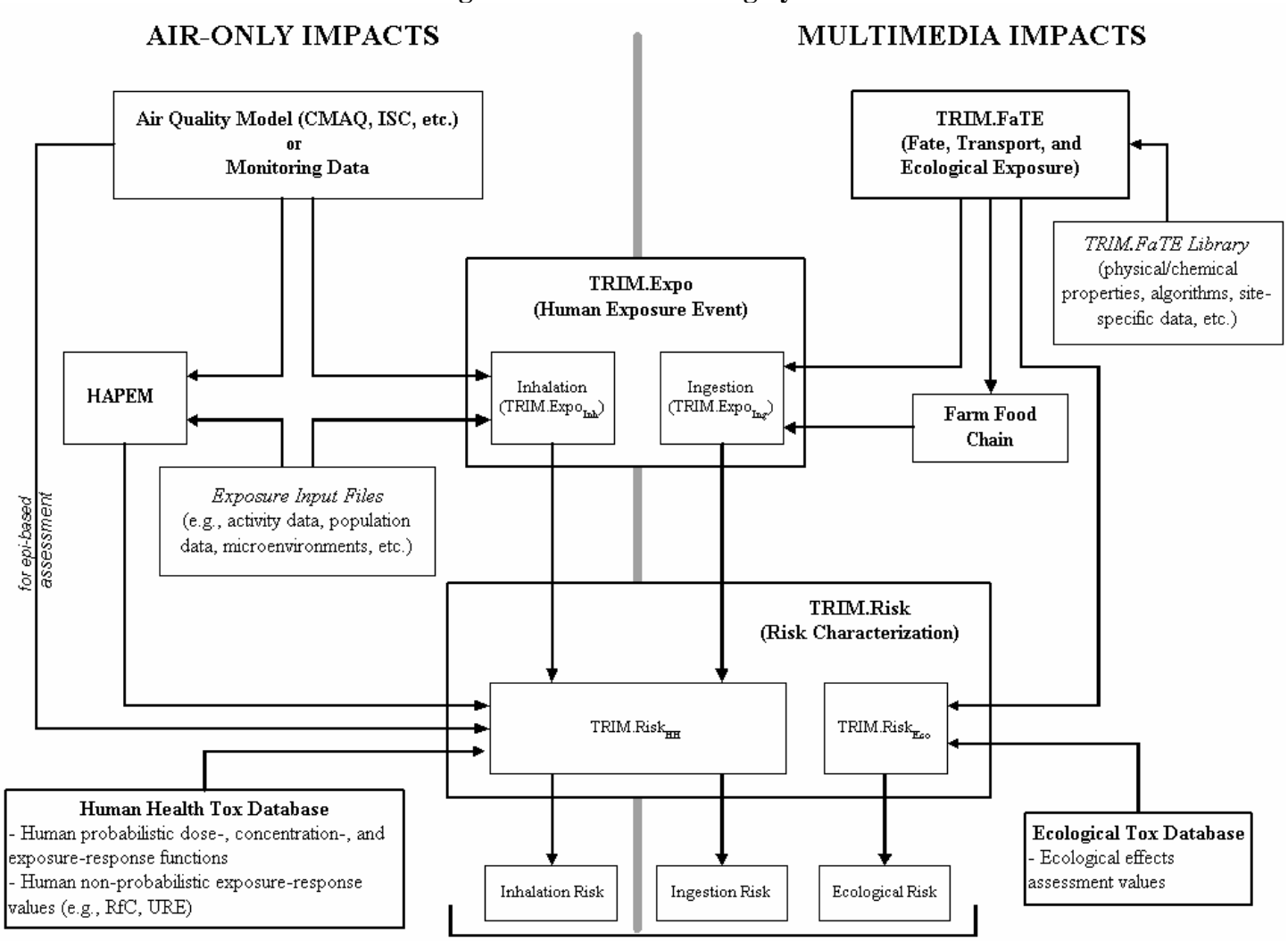

#### **Figure 1. TRIM Modeling System**

Quantitative risk and exposure characterization, uncertainty/variability, assumptions, limitations,...

#### **1.2 The Two Types of "Run"**

The TSD describing the methods and results of EPA's  $O<sub>3</sub>$  health risk assessment presents results that fall into two broad categories:

- Changes in health risk associated with changes in ambient  $O_3$  concentrations, based on concentration-response functions estimated in epidemiological studies. The health endpoints in this category include premature mortality, hospital admissions for respiratory illnesses, and asthmatic symptoms in children. A TRIM.Ris $k<sub>HH-P</sub>$  run to generate results in this category is hereafter referred to as an "**ambient run**."
- Changes in lung function response, measured as changes in forced expiratory volume in one second (FEV<sub>1</sub>), associated with changes in personal exposures to  $O_3$ concentrations in microenvironments, based on exposure-response functions estimated from controlled human exposure study data. The health endpoints in this category include changes in  $FEV_1 \ge 10\%$ ,  $\ge 15\%$ , and  $\ge 20\%$ . A TRIM.Risk<sub>HH-P</sub> run to generate results in this category is hereafter referred to as a "**personal exposure run**."

#### **1.3 The Component Parts of a Run**

A run requires the following to be specified:

• **Location(s)** of interest;

 $\overline{a}$ 

- **Population(s)** of interest (e.g., all school age children);
- **Upper and lower bounds defining the change in**  $\mathbf{O}_3$  **concentrations (for an** ambient run) **or O<sub>3</sub> personal exposures** (for a personal exposure run);
- **Year of air quality data** to be used for ambient concentrations (for an ambient run) or personal exposures (for a personal exposure run);
- **Health endpoint(s)** of interest;
- **Concentration-response function(s)** (for an ambient run) **or exposure-response function(s)** (for a personal exposure run) to be used; and
- **Baseline incidence rates** (for ambient runs only).

For example, suppose a user wants to estimate the number of cases of non-accidental mortality associated with short-term exposures to a recent year of air quality ("as is")  $O_3$ concentrations above policy relevant background (PRB) concentrations in Atlanta in 2004. TRIM. Risk $_{HH-P}$  would need to know that the location is Atlanta, the population is the population of Atlanta, the upper bound of  $O_3$  concentrations is "as is" concentrations in Atlanta in 2004, and the lower bound is PRB concentrations in Atlanta in  $2004$ .<sup>1</sup> The

<sup>&</sup>lt;sup>1</sup> The user of TRIM.Risk<sub>HH-P</sub> does not have to specify all of this information. As explained below, some information is automatically specified via links within TRIM.Risk<sub>HH-P</sub>. For example, if the user selects a

user would select those concentration-response (C-R) functions he wanted to use – for example, any C-R functions that were estimated in Atlanta or were estimated in multiple locations ("multi-city" C-R functions) for short-term exposure non-accidental mortality. Once these specifications are made,  $TRIM.Risk<sub>HH-P</sub>$  finds the appropriate information to do the run – in this case, the population of Atlanta, the baseline incidence rate for shortterm exposure non-accidental mortality in Atlanta, and the appropriate "as is" and PRB  $O_3$  concentrations in Atlanta, as described below.<sup>2</sup>

#### **1.4 Files Required for Ozone Risk Assessement**

The following files, described more fully below, are required to produce the results that appear in the TSD and may be obtained on a DVD by emailing Harvey Richmond at Richmond.harvey@epa.gov.

- TRIMRiskCmd.exe;
- Trimrunner.exe;
- Two sample configuration files (\*.cfg) one for an ambient run and one for a personal exposure run;
- MySQL database backup files (\*.sql);
- Excel files showing the scenarios in each of the MySQL database backup files;<sup>3</sup>
- Microsoft Access database;
- MySQL Database installer;
- MySQL Administrator installer; and
- MySQL ODBC driver.

## **2 TRIMRiskCmd.exe Internals**

TRIMRiskCMD.exe reads a MySQL relational database restored into MySQL by the user of TRIM. Risk $_{HH-P}$ . The data contained within this relational database will be organized in one of two structures, depending on the type of run being performed – one structure for ambient runs and one for personal exposure runs. The names of these tables and how they relate to each other (i.e., the database schema) are shown in Figures 2 and 3 below for ambient and personal exposure runs, respectively (for a detailed description of the database schema, see the appendix.)

To produce the results that appear in the TSD, Abt Associates populated the tables in the relational databases with the values necessary for  $TRIM.Risk<sub>HH-P</sub>$  to carry out the desired

<sup>2</sup> Since different C-R functions use different  $O_3$  metrics (e.g., some use the 24-hour average; others use the

1-hour maximum  $O_3$  concentration), TRIM.Risk<sub>HH-P</sub> calculates the  $O_3$  metric that is appropriate for each C-R function specified.

particular concentration-response (C-R) function that was estimated for a population within a specified age range (e.g., ages 30+), TRIM.Risk<sub>HH-P</sub> will automatically select the corresponding population age range.

<sup>&</sup>lt;sup>3</sup> There is one Excel file for each of the MySQL database backup files.

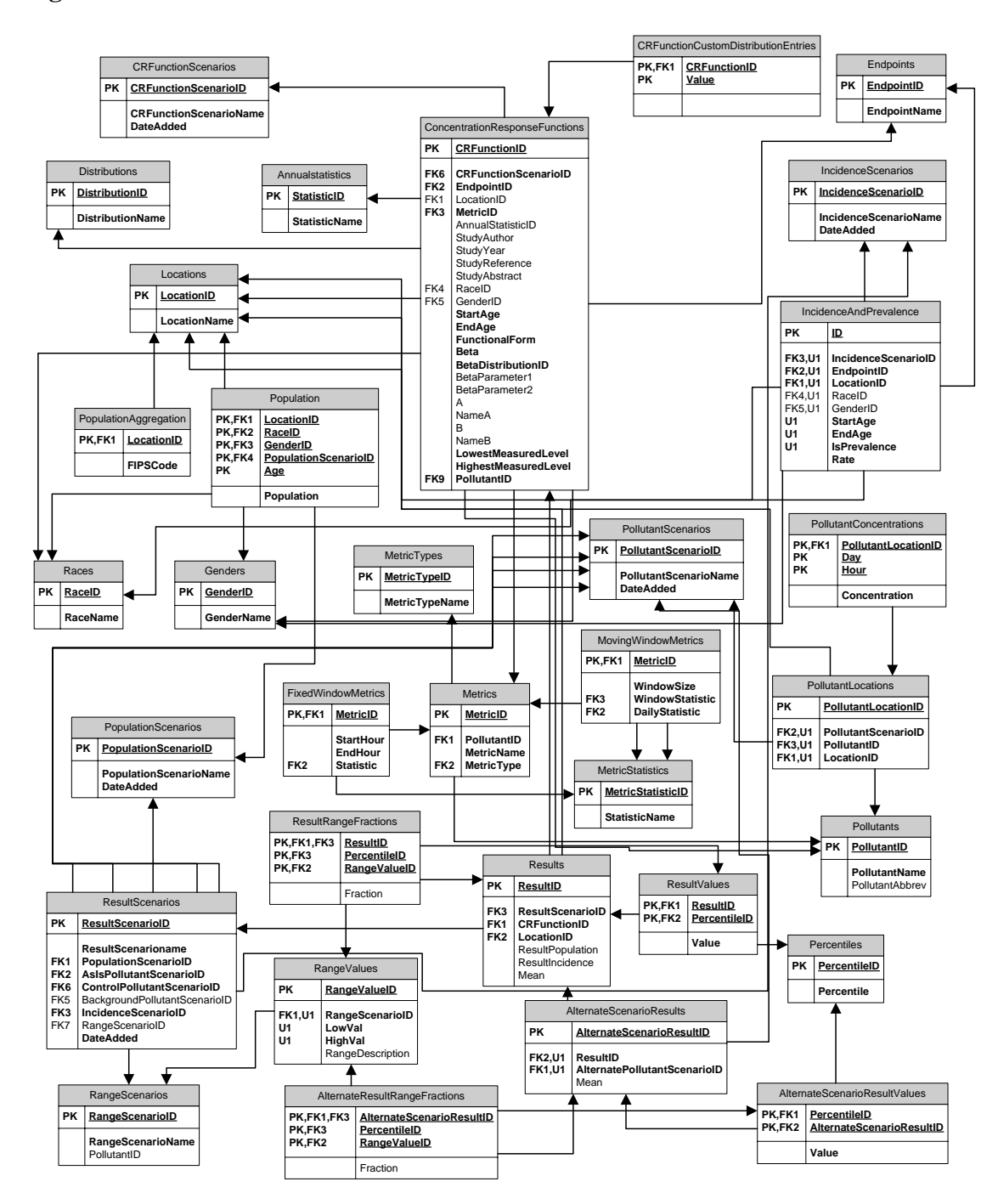

**Figure 2. Schema of Relational Database for Ambient Runs** 

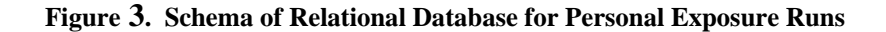

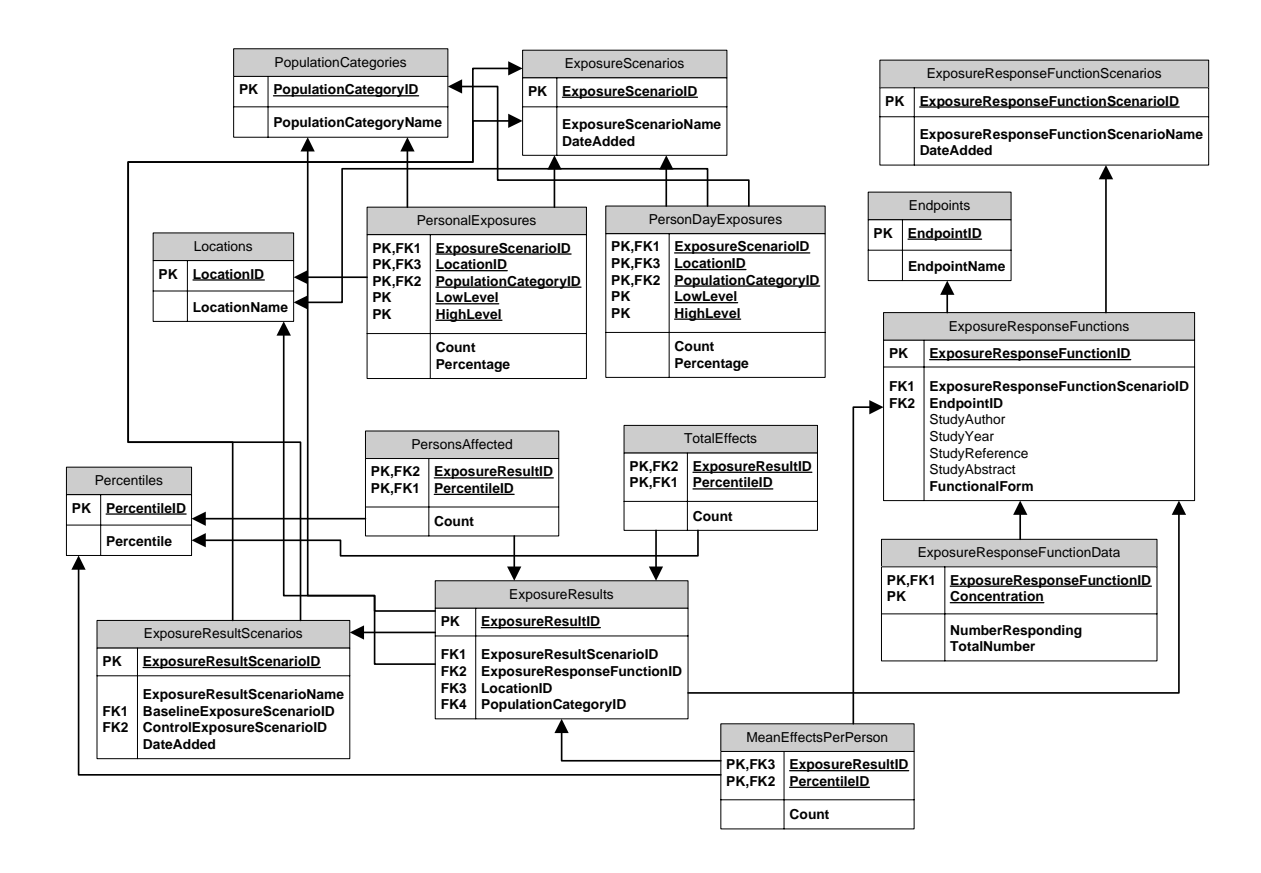

runs. These MySQL database backup files are available from EPA so anyone can reproduce the results by restoring these files into  $MySQL$  and running TRIM.Ris $k<sub>HH-P</sub>$ .

#### **2.1 Ambient Run**

For an ambient run, the user must specify the *ResultScenarioID* of an entry in the **ResultScenarios** table (see Figure 1) – i.e., select a specific row of this table. By specifying an entry in the **ResultScenarios** table, the user automatically specifies a *PopulationScenario*, an *AsIsPollutantScenario*, a *ControlPollutantScenario*, and an *IncidenceScenario*.<sup>4</sup> A *PopulationScenario* can be understood as a collection of population data for various locations. *AsIsPollutantScenarios* and *ControlPollutantScenarios* likewise contain various location-specific entries of air quality data. These are currently hourly O<sub>3</sub> values. The *IncidenceScenario* is a collection of incidence data for various health endpoints at various locations. For example, different incidence data collected for the same endpoint but using different survey methods may be grouped under different IncidenceScenarios.

Once the user has specified a *ResultScenarioID*, TRIM.Risk<sub>HH-P</sub> then scans the **Results** table and processes (i.e., selects for inclusion in the risk calculations) each entry that has a *ResultScenarioID* equal to the one specified for the run. This allows the user to run multiple C-R Functions for multiple locations in a single run. Each entry in the **Results** table also contains values for *LocationID* and *CRFunctionID*. The entries in these two columns indicate the locations for which results are to be processed and the C-R function to be used in the computation.

At this point in the process the program is able to retrieve data on the C-R function, the location-specific air quality, the relevant location-specific population, and the locationand health endpoint-specific incidence data (the endpoint is implicit in the specified C-R function) to be used in the calculation. Using these specified inputs, the program then computes the change in the health endpoint ("number of cases avoided") associated with the change in air quality specified via the two different *PollutantScenarios*. It stores the mean estimate for the number of cases in the field *Mean* in the **Results** table;<sup>5</sup> in addition, it stores the population total and the baseline incidence rate computed as a result of the AsIs air quality for that population in the fields *ResultPopulation* and *ResultIncidence*, respectively. Based on the entries in the **Percentiles** table (as fractions of 1), the program computes the number of cases at the specified percentiles of the C-R function. The computed values are stored in the **Resultvalues** table. This table cross-references the appropriate records in the **Percentiles** and **Results** tables.

If a *RangeScenarioID* is specified in the **ResultScenario** table record, the program will record the number of cases for each percentile specified in the **Percentiles** table and

<sup>&</sup>lt;sup>4</sup> *AsIsPollutantScenario* and *ControlPollutantScenario* refer to the two levels of O<sub>3</sub> concentrations (or personal exposures) in a run.

Because there is uncertainty surrounding the  $O_3$  coefficient in a C-R or exposure-response function, TRIM.Ris $k<sub>HH-P</sub>$  calculates results based on the mean of a normal distribution of possible coefficient values, as well as on any user-specified percentile(s) of that normal distribution.

create a breakout based on the ozone ranges specified for that *RangeScenario* (ranges are specified in the **RangeValues** table). This breakout is stored in the **RangeResultFractions** table.

#### *2.1.1 Notes*

- Due to a problem with version 4.0 of MySOL (used for the  $O_3$  human health risk assessment), the entries for the field *ResultPopulation* in the **Results** table are rounded to the nearest  $10<sup>6</sup>$
- There is an additional field called *ForceIncidence* in the **ResultScenarios** table. By default, the program does not compute baseline incidences when the C-R function does not require such a calculation. Setting this field to "true" will force the program to compute the baseline incidence for such a case.<sup>7</sup>
- The *BackgroundPollutantID* in the **ResultScenarios** table is not currently used. The tables **AlternateResultRangeFractions**, **AlternateScenarioResults**, and **AlternateScenarioResultValues** are likewise not used in the current version.
- TRIM. Risk $_{HH-P}$  uses a method based on inverse cumulative distribution functions to compute C-R functions at various percentiles. Values obtained using this approach may diverge slightly from analytically obtained values.

#### **2.2 Personal Exposure Run**

1

For a personal exposure run, the user must specify the *ExposureResultScenarioID* of an entry in the **ExposureResultScenarios** table (see Figure 2).<sup>8</sup> The program then scans the **ExposureResults** table for all records with the specified value for *ExposureResultScenarioID*. This allows the user to run multiple ExposureResponseFunction/Location/PopulationCategory combinations under one ExposureResultScenario. For each matching record it then retrieves the relevant *PersonDayExposures* and *PersonExposures* based on the values in the fields *LocationID* and *PopulationCategoryID* specified in the **ExposureResults** table record. It also

<sup>&</sup>lt;sup>6</sup> The impact of this rounding on the results that used population as an input was sufficiently small that it did not affect the results presented – e.g., percent of total incidence of a health effect associated with exposure to  $O_3$ , which was presented rounded to the nearest tenth of a percent.

<sup>&</sup>lt;sup>7</sup> The majority of the C-R functions used for the O<sub>3</sub> health risk assessment were log-linear functions, for which the baseline incidence is needed in order to calculate "cases avoided" as a result of a reduction in  $O_3$ concentrations. Some functions, however  $-e.g.,$  linear functions – do not require a baseline incidence rate for this calculation.

 $8$  The schema for this process is somewhat simpler than the schema for the ambient process because the location dependence is implicit in the ExposureScenarios specified via the entries for

*BaselineExposureScenarioID* and *ControlExposureScenarioID* – i.e., these values in these data sets are location-specific.

retrieves data on the exposure-response function based on the entry for *ExposureResponseFunctionID* in the **ExposureResults** table.

Using these records, the program then computes the number of persons affected for each of the percentiles of the exposure-response function as specified in the **Percentiles** table (the computation is based on the data contained in the **PersonalExposure** table). The cross-referenced result is stored in the **PersonsAffected** table. The computation for total effects (number of person-days with the effect) is analogous. The cross-referenced values for each percentile of the exposure-response function are stored in the **Totaleffects** table (computation is based on the data stored in PersonDayExposures).

#### *2.2.1 Notes*

 $\overline{a}$ 

- The computation of the percentile of the exposure-response function is not based on an inverse cumulative distribution function. The method used, which is outlined in Section 3.1.2 in the TSD, relies on the exposure-response function-specific values contained in the table **ExposureResponseFunctionData**.
- The total numbers of people exposed, obtained from the TRIM. Expo<sub>Inh</sub> (also called APEX) import files, showed some divergence between the PRB scenarios and other runs ("as is" and control scenarios). In order to make results consistent, the program normalizes all population counts to the PRB scenario.<sup>9</sup>

## **3 Generating Results**

All results for ambient and personal exposure runs are generated using the TRIMRiskCmd.exe command line executable. The program is accessed either directly from the command line or indirectly via the supplied TrimRunner batch processor executable.

#### **3.1 Using TRIMRiskCmd.exe Directly**

When run from the command line, TRIMRiskCmd accepts a single parameter – the name of the configuration file specifying the details of the particular run. It then performs the required calculations and stores the results in the same database that supplies the data supporting the calculations.

 $9\,$  For example, the number of children with at least one  $O_3$  exposure in Atlanta in 2002 in the PRB scenario totaled 911,315, whereas that number in the "as is" scenario totaled 911,694. The number of children with at least one lung function response (change in  $FEV1 \ge 15\%$ ) associated with "as is" O<sub>3</sub> concentrations above PRB concentrations was calculated as  $[A*(911,315/911,694) - B]$ , where A = the number of children with at least one lung function response associated with "as is"  $O_3$  concentrations, and  $B =$  the number of children with at least one lung function response associated with PRB  $O<sub>3</sub>$  concentrations.

#### *3.1.1 Configuration File Specification*

The configuration file, which is essentially a text file, is conceptually similar to Windows Ini files. Parameter assignment is done via *Parameter=Value* assignments on each individual line of the file. There are two types of parameters: general connection parameters and run-specific parameters.

The general connection parameters are:

- server this parameter is used to specify the MySQL server IP address;
- port optional, specifies the port to use for server connections;
- username the MySQL username ;
- password the MySQL password for the supplied username;
- alternateschema optional, the name of the schema containing the TRIM. Risk $_{\text{HHP-P}}$ database tables, either personal exposure or ambient. A default schema named *trim* is assumed.

Run-specific parameters are:<sup>10</sup>

- *ExposureResultScenarioID* the ID of the scenario that is to be processed for a personal exposure run.
- *ResultScenarioID* the ID of the scenario that is to be processed for an ambient run.
- *Result* this parameter is generated by the program upon completion of the run. It either lists the successful completion in the format Result=Process Complete *date time* or lists an error message with some additional information about the type of problem encountered.

#### *3.1.2 Run Examples*

To create the tables of results that appear in the TSD, Abt Associates configured (populated) tables in the MySQL database that were input to TRIM. Risk $_{HH-P}$ . These configured tables are contained in MySQL database backup files (\*.sql files listed in Appendices A and B), which are available from EPA. The descriptions below of how to carry out an ambient run and a personal exposure run assume that the user has access to the configured tables Abt Associates created for EPA's  $O_3$  health risk assessment.

#### *3.1.2.1 A sample ambient run*

 $\overline{a}$ 

Suppose we want to do a run to calculate the number of cases of non-accidental and cardiorespiratory mortality associated with short-term exposure to "as is" ambient  $O_3$ concentrations over PRB levels in Philadelphia in 2003. Our ambient run is characterized by the following specifications (see Section 1.3):

<sup>&</sup>lt;sup>10</sup> For any run, the user specifies only one run-specific parameter – either *ExposureResultScenarioID* (if it's a personal exposure run) or *ResultScenarioID* (if it's an ambient run). The *Result* parameter is generated by TRIM. Risk $_{HH-P}$  upon completion of the run.

- **Location**: Philadelphia
- **Population**: population of Philadelphia
- **Upper bound** defining the change in ambient  $O_3$  concentrations: "as is" levels
- Lower bound defining the change in ambient  $O_3$  concentrations: PRB levels
- **Year of air quality data** used for ambient concentrations: 2003
- **Health endpoint(s)** of interest: short-term non-accidental mortality and short-term cardiorespiratory mortality
- **Concentration-response (C-R) function(s)**: all C-R functions, either specific to Philadelphia or multi-city functions, for the two specified health endpoints.
- **Baseline incidence rates**: Baseline incidence rates for the two specified health endpoints.

To initiate this run, we must do the following:

- Using the MySQL Administrator, restore a MySQL database backup file (provided by Abt Associates) that contains the example run – e.g., 2003 AsIs Rollback and 12Hr Max.sql.<sup>11</sup>
- Execute the TRIM.Risk $_{\text{HH-P}}$  executable (at the DOS prompt) specifying the appropriate configuration (cfg) file. An example is shown below: C:\> TRIMRiskCmd PhiladelphiaAsIsBackground.cfg

The cfg, PhiladelphiaAsIsBackground.cfg, file must contain the following parameter values (These parameters depend on the configuration of MySQL on the user's computer. However, batch execution via Trimrunner.exe will always assume a local MySQL installation under the IP 127.0.0.1):

server=127.0.0.1 user=root password=trim resultscenarioid=3

 $\overline{a}$ 

The resultscenarioid in the cfg file above refers to the *ResultScenarioID* column in the **ResultScenarios** and **Results** tables. These tables contain IDs that point to the component parts of the ambient run. The user can use the Microsoft Access database provided to view the following tables that make up the run configuration. See Section 4.1 on how to set up the ODBC connection between MySQL and the Access database.

 $11$  Note: This MySQL database is one of several database backups (that are available from EPA) that contain the appropriate component parts for this sample run. Lists of MySQL database backup files are given in Appendices A and B.

The important columns in the **ResultScenarios** table are:<sup>12</sup>

- *ResultScenarioID*,
- *ResultScenarioName*,
- *AsIsPollutantScenarioID* and
- *ControlPollutantScenarioID*.

For this example, we've specified *ResultScenarioID*=3; the relevant row in the **ResultScenarios** table looks as follows (not all columns shown):

#### **ResultScenarios** Table

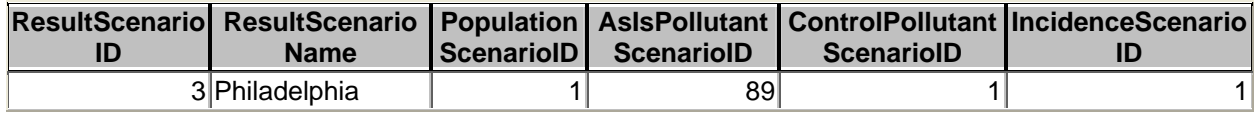

The *AsIsPollutantScenarioID* and *ControlPollutantScenarioID* refer to specific rows in the **PollutantScenarios** table. This table contains all the different pollutant scenarios available in this MySQL database. The relevant rows of the **PollutantScenarios** table for this example ambient run are as follows:

#### **PollutantScenarios** Table

 $\overline{a}$ 

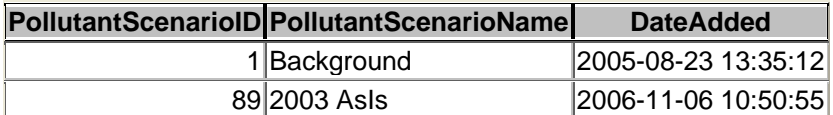

Here we see that *PollutantScenarioID* 1 refers to Background (PRB) levels and *PollutantScenarioID* 89 refers to 2003 "as is" levels.

*ResultScenarioID* 3 in the **ResultScenarios** table appears also in the **Results** table . The rows of the **Results** table for which *ResultScenarioID* = 3 are shown below (not all columns shown).

<sup>&</sup>lt;sup>12</sup> *PopulationScenarioID and IncidenceScenarioID* will always be 1 in these ambient run databases unless the run is for Greater Boston – Gent result scenarios. The reason for this is that initially all data was imported into the Populationscenario and Incidence scenario with the ID=1. However the Greater Boston – Gent scenarios were added at a later date and were assigned a new ID number.

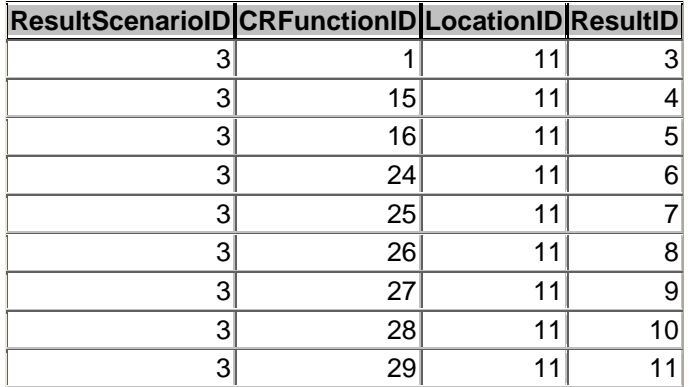

## **Results** Table

*CRFunctionID* in the **Results** table refers to rows in the

**ConcentrationResponseFunctions** table, the relevant rows of which are shown below. Here we see that nine C-R functions are used, all for the same location. There are many attributes of the **ConcentrationResponseFunctions** table. The Access database provides an easy way to view the full set of attributes of the **ConcentrationResponseFunctions**.

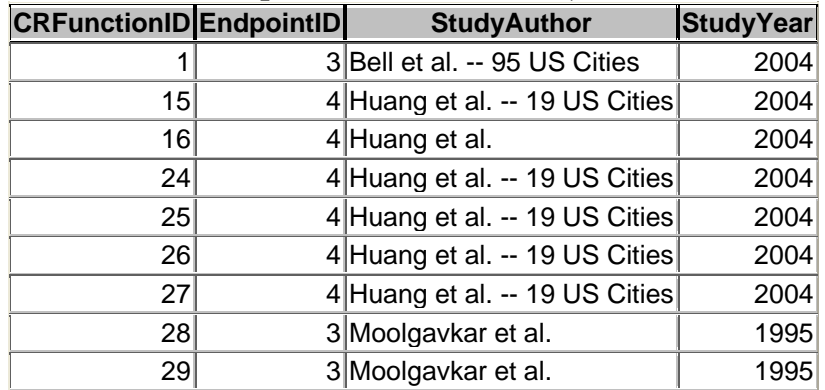

**ConcentrationResponseFunctions** Table (relevant columns and rows only)

*EndpointID* in the **ConcentrationResponseFunctions** table refers to rows in the **Endpoints** table, the relevant rows of which are shown below. Here we see that shortterm non-accidental mortality and short-term cardiorespiratory mortality are the health endpoints included in this example ambient run.

**Endpoints** Table (not all rows shown)

| <b>EndPointID</b> | <b>EndPointName</b>                                    |
|-------------------|--------------------------------------------------------|
|                   | 3 Mortality, short-term non-accidental                 |
|                   | 4 Mortality, short-term cardiovascular and respiratory |

The *LocationID* in the **Results** table refers to the **Locations** table. As indicated in this table, *LocationID* = 11 is Philadelphia.

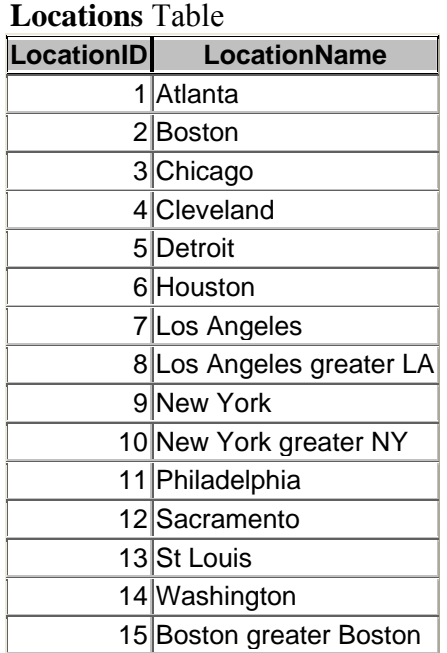

The **Results** table also contains the columns *ResultPopulation*, *ResultIncidence* and *Mean*. These columns will be populated with the results of the run. *ResultPopulation* will contain the total population for the run, *ResultIncidence*, the baseline incidence rate for that population and *Mean*, the mean number of cases avoided.

#### *3.1.2.2 A sample personal exposure run*

Suppose we want to do a run to calculate the number of all school age children undertaking moderate exertion who experience at least one lung function change associated with personal exposure to "as is"  $O_3$  concentrations over PRB levels in each of the twelve risk assessment locations in 2002. Our personal exposure run is characterized by the following specifications (see Section 1.3):

- **Locations**: all twelve risk assessment locations
- **Population**: all school age children undertaking moderate exertion
- **Upper bound** defining the change in  $O_3$  personal exposures: "as is" levels
- Lower bound defining the change in  $O_3$  personal exposures: PRB levels
- **Year of air quality data** used for personal exposures: 2002
- **Health endpoint(s)** of interest: lung function changes (measured as changes in FEV1 $\geq$  10%, 15%, and 20%)

• **Exposure-response function(s)**: the three standard exposure-response functions (for change in FEV1 $\geq$  10%, 15%, and 20%).<sup>13</sup>

To initiate this run, we must do the following:

- Using the MySQL Administrator, restore a MySQL database backup file that contains the example run – e.g., Exposure March2007 Rerun 2002 2003 2004 4.sql;<sup>14</sup>
- Execute the TRIM.Risk $_{HH-P}$  executable (at the DOS prompt), specifying the appropriate configuration (cfg) file. An example is shown below: C:\> TRIMRiskCmd AllChild2002BasetoBackground.cfg

The cfg file AllChild2002BasetoBackground.cfg must contain the following parameter values (again these parameters assume a locally installed version of MySQL):

server=127.0.0.1 user=root password=trim exposureresultscenarioid=1

The exposureresultscenarioid in the cfg file above refers to the

*ExposureResultScenarioID* column in the **ExposureResultScenarios** and **ExposureResults** tables. These tables contain IDs that point to the component parts of the personal exposure run. The user can use the Microsoft Access database provided to view the following tables that make up the run configuration. See Section 4.1 on how to set up the ODBC connection between MySQL and the Access database.

The important columns in the **ExposureResultScenarios** table are:

- *ExposureResultScenarioName*,
- *BaselineExposureScenarioID* and
- *ControlExposureScenarioID*.

For this example, we've specified *ExposureResultScenarioID* =1; the relevant row in the **ExposureResultScenarios** table looks as follows (column *DateAdded* not shown):

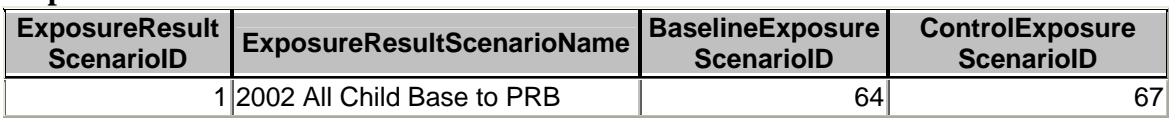

#### **ExposureResultScenarios** Table

 $\overline{a}$ 

<sup>&</sup>lt;sup>13</sup> The standard exposure-response functions available in TRIM.Risk<sub>HH-P</sub> are the Bayesian-estimated 90% Logistic-10% Linear functions described in Section 3.1.2 of the TSD (Abt Associates, 2007) and shown in Figure 3-2 of the TSD.

 $14$  Note: This MySQL database is one of several database backups (that are available from EPA) that contain the appropriate component parts for this sample run. Lists of MySQL database backup files are given in Appendices A and B.

The *BaselineExposureScenarioID* and *ControlExposureScenarioID* refer to rows in the **ExposureScenarios** table. This table contains all the different exposure scenarios available in this MySQL database. Rows in this table are added when  $TRIM. Expo<sub>Inh</sub>$ (APEX) data are read into the MySQL database in a process outside the scope of this document. All the different MySQL backup files available from EPA for personal exposure runs contain the TRIM.Expo<sub>Inh</sub> data already loaded.

The rows of the **ExposureScenarios** table that are relevant to this example personal exposure run look as follows:

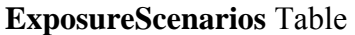

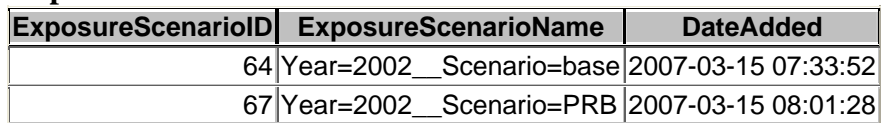

Here we see that ExposureScenarioID 64 refers to year 2002 base ("as is") exposures and ExposureScenarioID 67 refers to year 2002 PRB exposures – the upper and lower bounds of the change in ozone exposures specified for this example run.

The rows of the **ExposureResults** table for which *ExposureResultScenarioID* = 1 are shown below (not all columns shown).

| <b>ExposureResultID</b> | <b>ScenarioID</b> | ExposureResult ExposureResponse LocationID<br><b>FunctionID</b> |      | PopulationCategoryID |
|-------------------------|-------------------|-----------------------------------------------------------------|------|----------------------|
|                         |                   |                                                                 | 27   | 8                    |
| 2                       |                   | 2                                                               | 27   | 8                    |
| 3                       |                   | 3                                                               | 27   | 8                    |
| 4                       |                   |                                                                 | 28   | 8                    |
| 5                       |                   | $\overline{c}$                                                  | 28   | 8                    |
| 6                       |                   | 3                                                               | 28   | 8                    |
|                         |                   |                                                                 | 29   | 8                    |
| 8                       |                   | 2                                                               | 29   | 8                    |
| 9                       |                   | 3                                                               | 29   | 8                    |
| 10                      |                   |                                                                 | $30$ | 8                    |
| 11                      |                   | 2                                                               | $30$ | 8                    |
| 12                      |                   | 3                                                               | $30$ | 8                    |
| 13                      |                   |                                                                 | 31   | 8                    |
| 14                      |                   | $\overline{2}$                                                  | 31   | 8                    |
| 15                      |                   | 3                                                               | 31   | 8                    |
| 16                      |                   |                                                                 | 32   | 8                    |
| 17                      |                   | 2                                                               | 32   | 8                    |
| 18                      |                   | 3                                                               | 32   | 8                    |

**ExposureResults** Table, Rows with *ExposureResultScenarioID* = 1

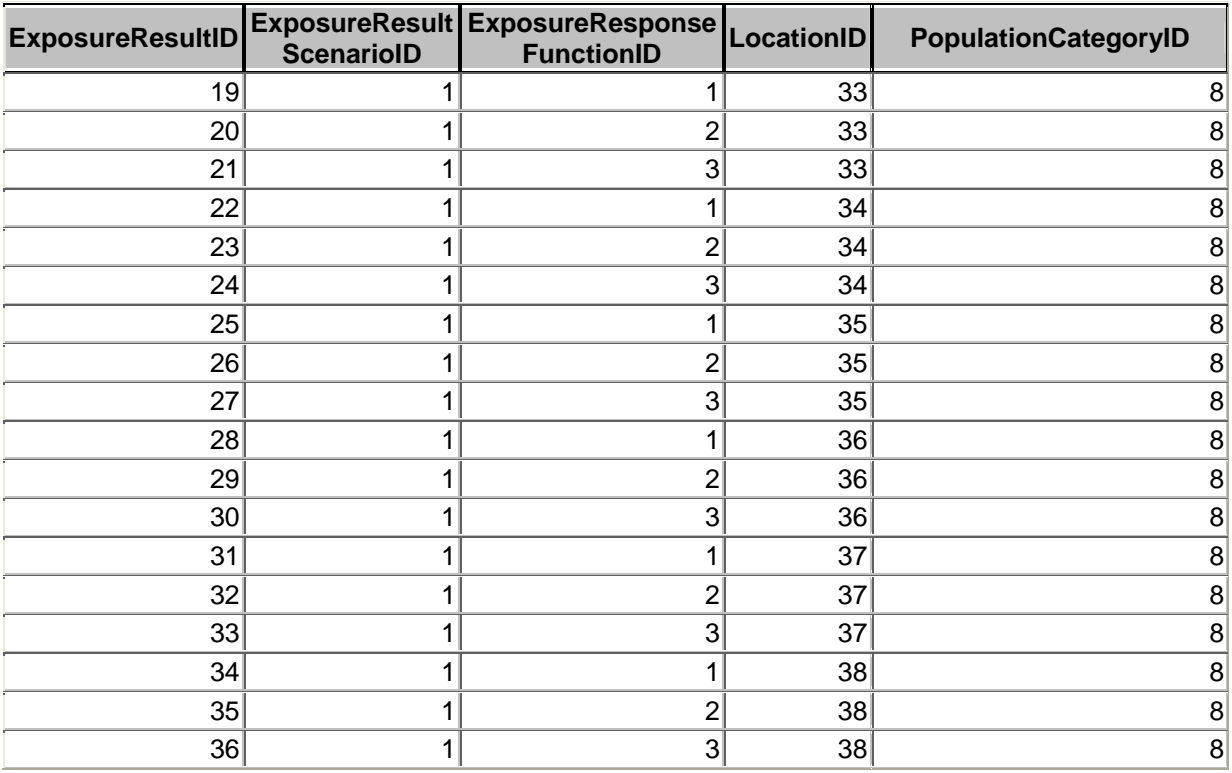

The *PopulationCategoryID* in the **ExposureResults** table refers to rows in the **PopulationCategories** table, shown below. For this run all rows in the **ExposureResults** table have *PopulationCategoryID* = 8, which denotes all (school age) children undertaking moderate exertion. Rows are added to the **PopulationCategories** table when the TRIM.Expo (Apex) data are loaded.

**PopulationCategories** Table

| PopulationCategoryID PopulationCategoryName |
|---------------------------------------------|
| 8 CHILD-MOD                                 |
| 9 ASTHMACHILD-MOD                           |

The *ExposureResponseFunctionID* in the **ExposureResults** table refers to the **ExposureResponseFunctions** table. In this particular restored MySQL database there are 9 exposure-response functions that have been loaded. In our example run, only three of these functions are used. Their IDs are 1, 2 and 3 so only these values appear in the *ExposureResponseFunctionID* column of the **ExposureResults** table.<sup>15</sup>

 $\overline{a}$ <sup>15</sup> Exposure-response functions 1, 2, and 3 are the standard Bayesian-estimated 90% Logistic-10% Linear functions shown in Figure 3-2 and described in Section 3.1.2 of the TSD (Abt Associates, 2007) for changes in FEV1  $\geq$  10%, 15%, and 20%, respectively. These functions were originally estimated from data from only three studies – by Folinsbee, Horstman, and McDonnell – and are denoted in the **ExposureResponseFunctions** table by these original three studies. The most recent versions of these functions were estimated based on data from these and several additional studies – i.e., the name currently in the **ExposureResponseFunctions** table is something of a misnomer and will be revised at a later date.

#### **ExposureResponseFunctions** Table

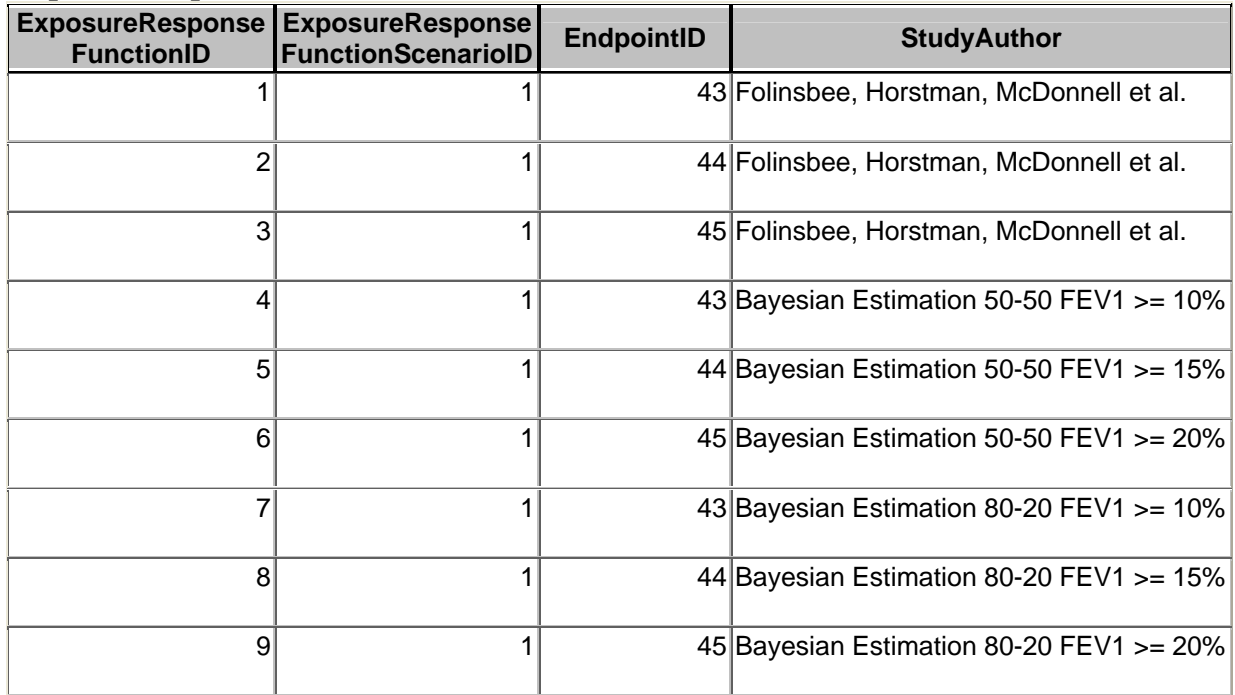

The *LocationID* in the **ExposureResults** table refers to the **Locations** table. This run is for all twelve risk assessment locations. The names of the locations corresponding to the ID numbers can be found in the **Locations** table, shown below.

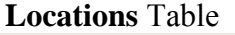

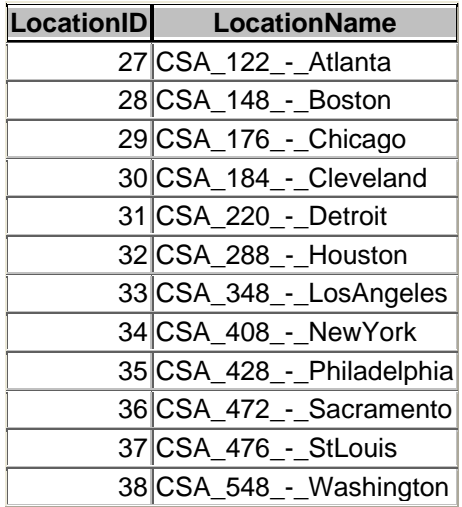

Because there are three functions being run, and each one is run for each location, for *ExposureResultScenarioID* =  $1 - 2002$  base ("as is" levels) to PRB levels – there are 36 rows in the **ExposureResults** table. There is only one population category: all (school age) children engaged in moderate exertion or greater averaged over an 8-hour period.

The **ExposureResults** table also contains the columns *PersonTotal* and *PersonDayTotal*. These columns will contain the results of the run. *PersonTotal* is the number of persons (in our case, school age children engaged in moderate or greater exertion) who experience at least one lung function change associated with the specified change in  $O<sub>3</sub>$ personal exposures. *PersonDayTotal* is the number of occurrences of the lung function change associated with the specified change in  $O<sub>3</sub>$  personal exposures.

#### **3.2 Using TRIMRiskCmd.exe Indirectly via TrimRunner.exe**

As described above, for an ambient run the **ResultScenarios** table contains the column *ResultScenarioID*, and the value in this column corresponds to the resultscenarioid parameter in the configuration file. The **ResultScenarios** table in the restored MySQL database contains multiple rows, each with a unique *ResultScenarioID* and each corresponding to a run, as described above. The stand-alone program TrimRunner.exe is provided to allow the user to execute multiple TRIM. Risk $_{HH-P}$  runs in a batch process.

To do this, TrimRunner.exe and TrimRiskCMD.exe must be in the same directory. Reading the first *ResultScenarioID*, TrimRunner will write a configuration file as described above to the current directory and execute TrimRiskCMD with that file as its input parameter. The Server parameter is hard-coded to 127.0.0.1, so TrimRunner must be run on the same machine as the MySQL database. The success or failure of the run will be written to the Log window. TrimRunner will then read the next *ResultScenarioID* and write out a new configuration file. This continues until all the rows in the **ResultScenarios** table have been processed.

To use TrimRunner, double click on TrimRunner.exe in a Windows Explorer window showing the directory where you placed the TrimRunner.exe file. The user interface will look like the following:

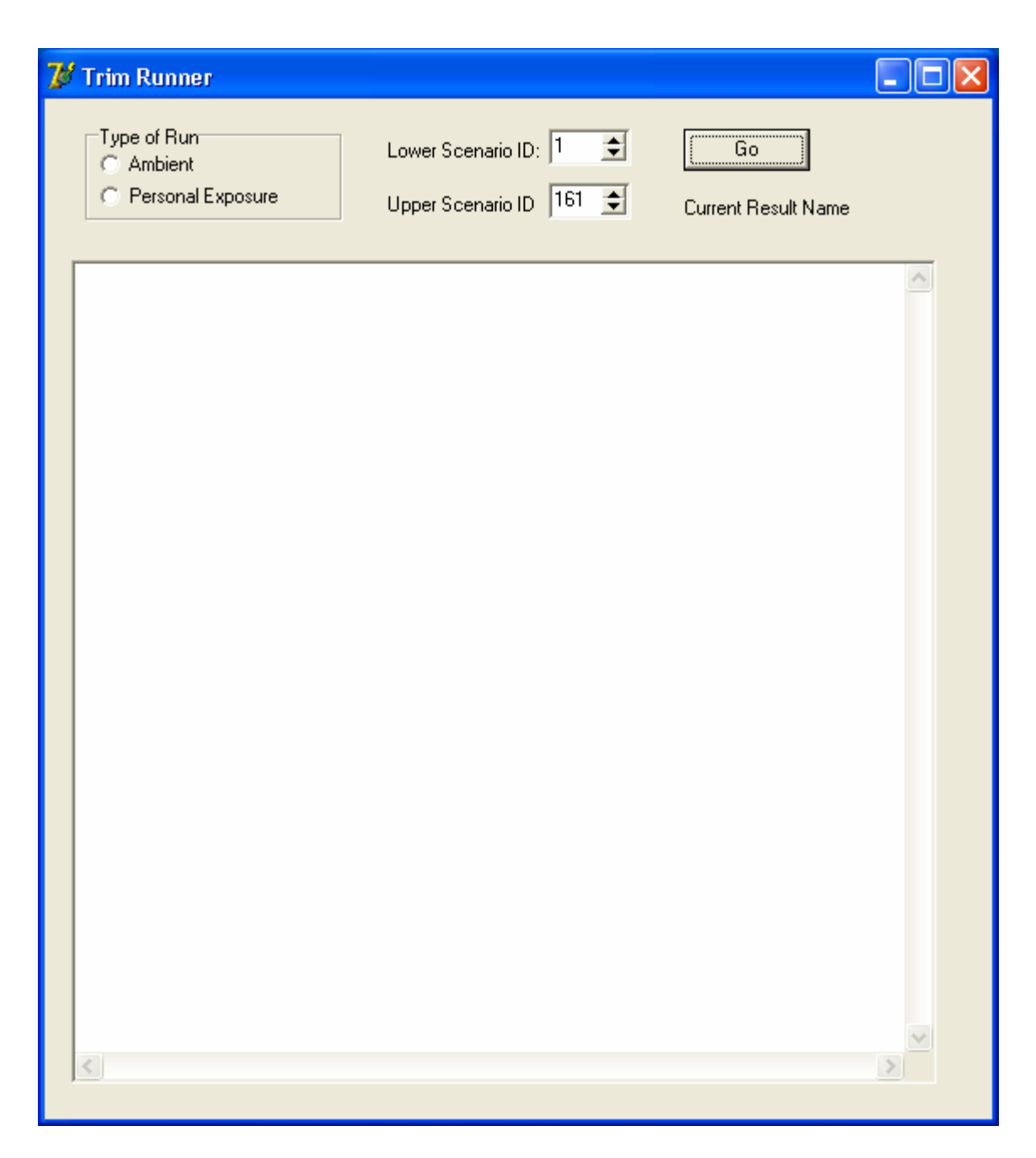

In the Type of Run radio button group, select either Ambient or Personal Exposure. Selecting Ambient will indicate that the TRIM. Risk $_{HH-P}$  executable will read the **ResultSenarios** table and perform ambient runs and selecting Personal Exposure will indicate that TRIM.Risk<sub>HH-P</sub> will read the **ExposureResultScenarios** table and perform personal exposure runs.

Enter the lowest *ResultScenarioID* in the **ResultScenarios** table in the first spin box<sup>16</sup> (Lower Scenario ID) and the highest value in the second (Upper Scenario ID). It does

 $\overline{a}$ 

<sup>&</sup>lt;sup>16</sup> This is a box with up and down arrows for adjusting a number – see screen shot "Trim Runner" above for example.

not matter if there is not a corresponding row in the **ResultScenarios** table for every value between the lowest and the highest values entered in TrimRunner. The lower value should be the lowest value result scenario you want to run and the upper value the highest value result scenario you want to run. All *ResultscenarioID* values between these values will also be run. Values between the lower and upper bound that have no corresponding row in the **ResultScenarios** table are ignored.

Clicking the Go button will run the TRIM.Risk<sub>HH-P</sub> model for each *ResultScenarioID* in the **ResultScenarios** table that is between the lower and upper bound entered and populate columns in the **Results** table in the MySQL database with the run results. If there is any indication in the log box that a run has failed, enter its *ResultScenarioID* in the lower and upper spinners and rerun. This will execute only the one run. It will be apparent if a particular result needs to be rerun.<sup>17</sup>

The process is the same for a personal exposure run except the table of runs is **ExposureResultScenarios** and the column is *ExposureResultScenarioID*.

## **4 Extracting Results**

#### **4.1 General Notes**

Currently the results are extracted via a Microsoft Access Database (based on the provided schema and process information, it should be possible for the end user to develop alternative extraction methods). In order to use this database it must be properly configured to connect to the MySQL database containing the results of the ambient and exposure runs. In order to achieve this, the following steps must be taken:

- 1. You must obtain an ODBC driver for MySQL. Such a driver will allow ODBC compliant tools access to the MySQL database. For the current analysis the MySQL ODBC driver version 3.51 was used.
- 2. In order for the provided Access database to work properly, the user must create a System DSN named "trimrisk". (See the documentation accompanying the ODBC driver and refer to Microsoft's windows documentation on how to accomplish this.)
- 3. The provided reference database must be copied to a writeable location on your computer.

#### **4.2 Extracting Ambient Results**

In order to extract results in a format usable in Excel, Abt has provided two primary access queries. These queries are implemented as a hierarchical chain of subqueries in

<sup>1</sup> <sup>17</sup> An error message will be generated indicating the number(s) of the ResultScenarioID(s) that failed to run correctly.

the Access database. However, for the purpose of data extraction we will focus entirely on the two top-level queries.

#### *4.2.1 Estimates of p2.5, p50, p97.5*

In the standard analysis performed for all ambient scenarios in the  $O<sub>3</sub>$  human health risk assessment (Abt Associates, 2007), estimates of the  $2.5<sup>th</sup>$  percentile value (p2.5), the  $50<sup>th</sup>$ percentile value (p50), and the 97.5<sup>th</sup> percentile value (p97.5) were produced in addition to the mean estimate.

To extract these results, the user must run the query *make\_tblfinal\_results\_id* contained in the Access database. This query will generate a table called **tblFinalResults**. The content of this table can then be copied into an Excel spreadsheet for further analysis.

The following screenshot shows an example of **tblFinalResults** in the Access database:

![](_page_24_Picture_56.jpeg)

#### *4.2.2 Estimates of p2.5, p50, p97.5 for Mortality – Attribution to Ozone Within Specified Concentration Ranges*

In this variation of the previous analysis, the contribution of the various ozone ranges to the total effect is extracted along with the rest of the results. To extract these results, the user must run the query *combinedfinal\_mktbl*. This query will create a table called **tblRangedResults**. The format of this table is similar to that of **tblFinalResults**. In addition it will contain additional columns specifying the ozone concentration ranges and their relative contributions to the total effect (listed separately for each percentile).

Note that this query is configured to generate results only for mortality. The run time of the query is extremely long (more that 24 hours in some cases) due to the structure and complexity of the underlying queries.

The following screenshot shows an example of **tblRangedResults** in the Access database:

![](_page_25_Picture_54.jpeg)

#### **4.3 Extracting Personal Exposure Results**

The logic for generating appropriate outputs for the exposure-based risk estimates is significantly less complicated. There are two preconfigured queries, *Final Persons* and *Final PersonDays.* These will directly generate result sets for the 2.5<sup>th</sup> percentile, 50<sup>th</sup> percentile, and 97.5th percentile values for the number of persons and the number of person-days affected. These can be copied directly into Excel for further processing. Note: The *Relevant Population* field generated by these queries is the total number of persons at the location – or, for person-days, the total number of persons times the total number of days in the ozone season at the location.

Final Persons Example

![](_page_26_Picture_44.jpeg)

## **5 References**

Abt Associates Inc., 2007. "Ozone Health Risk Assessment for Selected Urban Areas," prepared for the Office of Air Quality Planning and Standards, U.S. Environmental Protection Agency under Contract No. 68-D-03-002. July 2007. Available online at: http://www.epa.gov/ttn/naaqs/standards/ozone/s\_o3\_cr\_td.html

U.S. Environmental Protection Agency (1999). Total Risk Integrated Methodology. Available online at: http://www.epa.gov/ttn/fera/trim\_fate.html#1999historical

U.S. Environmental Protection Agency (2007). "Review of the National Ambient Air Quality Standards for Ozone: Policy Assessment of Scientific and Technical Information." OAQPS Staff Paper. EPA-452/R-07-007. July 2007. Available online at: http://www.epa.gov/ttn/naaqs/standards/ozone/s\_o3\_cr\_sp.html

## **Appendix A: List of MySQL Database Backup Files for Ambient Runs**

2004 trimrisk ranges for all studiescities except Boston Gent 20060731 1027.sql 2002 trimrisk ranges for all.sql 2004 trimrisk ranges for all Boston Gent 20060731 1027.sql 2002 trimrisk ranges for all new backgrounds loaded.sql 2002 Prbconcsm5 done.sql 2002 Prbconcsp10 done.sql 2002 Prbconcsp5 done.sql 2004 except Boston Gent PrbConc\_X loaded .sql 2004 except Boston Gent PrbConcsm5 done .sql 2004 except Boston Gent PrbConcsp10 done .sql 2004 except Boston Gent PrbConcsp5 done .sql 2002 PrbconcZero done.sql 2004 PrbconcZero done.sql 2004 Boston Gent PrbconcZero done.sql 2003 AsIs Rollback and 12Hr Max.sql 2002 AsIs Rollback and 12Hr Max.sql 2002 Prbconcsm10 done.sql

### **Appendix B: List of MySQL Database Backup Files for Personal Exposure Runs**

Exposure\_March2007\_Rerun\_2002\_2004\_done.sql Exposure\_March2007\_Rerun\_2003\_done.sql Exposure\_March2007\_Rerun\_2002\_2003\_2004\_5050\_done.sql Exposure\_March2007\_Rerun\_2002\_2003\_2004\_8020\_done.sql Exposure\_March2007\_Rerun\_2003\_corrected\_seed\_done.sql Exposure March2007 Rerun 2002 2004 Sensitivity done.sql Exposure March2007 Rerun 2002 03 04 5050 done rerun.sql Exposure March2007 Rerun 2002 03 04 8020 done rerun.sql Exposure March2007 Rerun 2002 2004 done rerun.sql